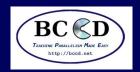

# **Bootable Cluster CD Intro Parallel 2011**

### **Ivan Babic**

Earlham College

ibabic09 at cs.earlham.edu

## **Tom Murphy**

Contra Costa College

tmurphy at contracosta.edu

## **Andrew Fitz Gibbon**

**Shodor Foundation** 

fitz at cs.earlham.edu

## **Charlie Peck**

Earlham College

 $\verb|charliep|| at | \verb|cs.earlham.edu||$ 

## **Aaron Weeden**

Earlham College

amweeden06 at cs.earlham.edu

## Sam Leeman-Munk

**Shodor Foundation** 

sleemanmunk at gmail.com

## **Skylar Thompson**

University of Washington

skylar at cs.earlham.edu

June 29, 2011

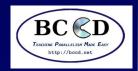

# **Sponsors**

#### **Sponsors**

What is the BCCD?

Short history

What is the problem?

How is BCCD a solution?

Live Demo!

Boot

GalaxSee - Single

node

GalaxSee - Single

node (cont'd)

GalaxSee - Multi-node

Miscellaneous

information

- Intel Corporation
- Supercomputing Conference
- Earlham College
- Shodor Foundation
- Contra Costa College

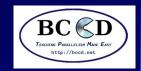

## What is the BCCD?

#### **Sponsors**

#### What is the BCCD?

Short history

What is the problem? How is BCCD a solution?

Live Demo!

Boot GalaxSee - Single node GalaxSee - Single node (cont'd)

GalaxSee - Multi-node Miscellaneous information

References Questions (and answers)

- A software tool for domain educators for teaching CSE
- A stable platform for the writing of curricula for CSE
- A live CD with pre-configured clustering software
- One part of a larger CSE community

**Shodor Foundation** 

National Computational Sciences Institute (NCSI)

CSE Reference Desk (CSERD)

"Teaching Parallelism Made Easy"

Just keep pushing "Enter"

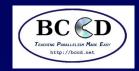

# **Short history**

#### **Sponsors**

What is the BCCD?

#### Short history

What is the problem? How is BCCD a solution?

Live Demo!

Boot GalaxSee - Single node GalaxSee - Single node (cont'd)

GalaxSee - Multi-node Miscellaneous information References

Questions (and answers)

- First versions developed by Paul Gray and Students at University of Northern Iowa
- Current version (BCCDv3) collaboratively developed by a number of educational institutions
- BCCDv3 much easier to maintain and able to respond to new needs
- BCCDv3 has the same user experience as BCCDv2, so curricula written for v2 will still work with v3

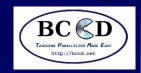

# What is the problem?

Sponsors
What is the BCCD?
Short history

#### What is the problem?

How is BCCD a solution?

Live Demo!

Boot GalaxSee - Single node GalaxSee - Single node (cont'd)

GalaxSee - Multi-node Miscellaneous information

- STEM education is more important than ever [1]
- Computers have become a large part of any science curriculum
- BUT ... it's hard to find suitable resources for teaching computational science and parallel programming at scale
- Many schools do not have the resources or expertise to provide the hardware or software
- Those that do tend to provide the resources primarily for research and not for education
- Even with a dedicated educational resource, it tends not to be "hands-on", and is difficult to see how it works.

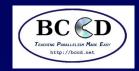

## How is BCCD a solution?

Sponsors
What is the BCCD?
Short history
What is the problem?
How is BCCD a
solution?

Live Demo!

Boot
GalaxSee - Single
node
GalaxSee - Single
node (cont'd)

GalaxSee - Multi-node Miscellaneous information References

Questions (and answers)

- Almost every school will have a computer lab. BCCD is designed to be used on existing systems non-disruptively.
- Many laptops are now dual-core. Virtualization software can be used to setup a cluster right in front of you.
- Regardless of how it's used, BCCD provides an environment that facilitates education.

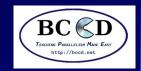

## **Live Demo!**

**Sponsors** 

What is the BCCD?

**Short history** 

What is the problem?

How is BCCD a

solution?

#### Live Demo!

Boot

GalaxSee - Single

node

GalaxSee - Single

node (cont'd)

GalaxSee - Multi-node

Miscellaneous

information

References
Questions (and

answers)

- Double click on VMware player
- Go to File-> New
- Click on "Install OS Later"
- Select "Linux", then make sure "Ubuntu" is selected
- Set the name to "BCCD"
- Take the defaults for the storage
- Click Customize
- Set Procs-> 4 (if your system says QUAD) or 2
- Set the Network Adapter-> Bridged
- Don't boot yet!

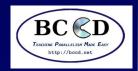

# **Boot**

**Sponsors** 

What is the BCCD?

Short history

What is the problem?

How is BCCD a solution?

Live Demo!

#### **Boot**

GalaxSee - Single node GalaxSee - Single node (cont'd)

GalaxSee - Multi-node Miscellaneous information

References Questions (and answers) ■ Just keep pressing Enter.

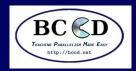

# **GalaxSee - Single node**

#### **Sponsors**

What is the BCCD?

Short history

What is the problem?

How is BCCD a

solution?

Live Demo!

**Boot** 

GalaxSee - Single

node

GalaxSee - Single node (cont'd)

GalaxSee - Multi-node Miscellaneous

information

- In the black terminal window, run top
- In the blue terminal window -
  - \$ cd \$HOME/GalaxSee
  - \$ hostname > machines
  - \$ make

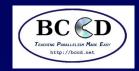

# GalaxSee - Single node (cont'd)

#### **Sponsors**

What is the BCCD?

Short history

What is the problem?

How is BCCD a solution?

Live Demo!

Boot

GalaxSee - Single

node

GalaxSee - Single

node (cont'd)

GalaxSee - Multi-node Miscellaneous information

References Questions (and answers) ■ Still in the blue terminal window -

\$ time mpirun -np 1 ./GalaxSee 500 400 5000

\$ time mpirun -np 2 ./GalaxSee 500 400 5000

Notice the number of GalaxSee processes running in the top window

You might not see speedup in VMware, because of virtualization overhead.

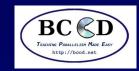

## GalaxSee - Multi-node

#### **Sponsors**

What is the BCCD?

**Short history** 

What is the problem? How is BCCD a

solution?

Live Demo!

Boot

GalaxSee - Single

node

GalaxSee - Single

node (cont'd)

#### GalaxSee - Multi-node

Miscellaneous information

- \$ module purge && module load modules mpich2
- \$ make clean && make
- \$ bccd-snarfhosts
- \$ bccd-syncdir --ni \$HOME/GalaxSee \
  \$HOME/machines
- \$ time mpirun -np 8 \
   /tmp/\$(hostname -s)-\$(whoami)/GalaxSee \
   500 400 5000
- Notice that not all your processes are shown in the local top window.
- Once again, speedup is limited by virtualization.

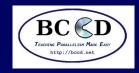

## **Miscellaneous information**

**Sponsors** 

What is the BCCD?

Short history

What is the problem?

How is BCCD a solution?

Live Demo!

Boot

GalaxSee - Single

node

GalaxSee - Single

node (cont'd)

GalaxSee - Multi-node

Miscellaneous

information

References Questions (and answers) Where to find documentation? http://bccd.net

What software is available? module avail

How to load new software? module load name

How to unload software? module unload name

How to reset networking? sudo /bin/bccd-reset-network, use the password you set when you booted

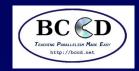

## References

**Sponsors** 

What is the BCCD?

Short history

What is the problem?

How is BCCD a solution?

Live Demo!

Boot

GalaxSee - Single

node

GalaxSee - Single

node (cont'd)

GalaxSee - Multi-node

Miscellaneous

information

References

Questions (and answers)

[1] Jeannette M. Wing. Computational thinking. *Commun. ACM*, 49:33–35, March 2006.

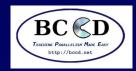

# **Questions (and answers)**

**Sponsors** 

What is the BCCD?

Short history

What is the problem?

How is BCCD a solution?

Live Demo!

Boot

GalaxSee - Single

node

GalaxSee - Single

node (cont'd)

GalaxSee - Multi-node

Miscellaneous

information

References

Questions (and answers)

14 / 14